# **NGHIÊN CỨU LẬP TRÌNH VẬN HÀNH ĐIỀU KHIỂN VÀ THIẾT KẾ HỆ THỐNG SCADA CHO TRẠM ĐIỀU KHIỂN THÔNG GIÓ CHÍNH CỦA MỎ THAN HẦM LÒ**

#### **1. Đặt vấn đề**

*ThS. Nguyễn Văn Chung - Phòng Đào tạo* 

Trong thực tế hiện nay, khi vận hành trạm điều khiển thông gió chính, người vận hành sẽ tiến hành điều khiển trên bàn điều khiển trung tâm hoặc điều khiển trực tiếp trên các thiết bị đóng, cắt, tủ điện... Hơn nữa, việc thao tác đóng, cắt khi có các sự cố xảy ra sẽ mất nhiều thời gian, nhân viên vận hành phải đến tận các tủ điều khiển mới thực hiện được. Mặt khác, trong quá trình điều khiển và làm việc của hệ thống đó, người vận hành không quan sát được một cách tổng thể các chế độ làm việc của các thiết bị và của toàn bộ hệ thống. Để khắc phục nhược điểm này, cần tạo ra được sự điều khiển các tủ bằng các thiết bị hiện đại nhờ giao diện trên màn hình máy tính. Như vậy, người vận hành chỉ cần quan sát trên màn hình máy tính là có thể quan sát được quá trình làm việc của toàn bộ thiết bị trong hệ thống. Sau khi viết được các chương trình vận hành hệ thống theo yêu cầu, các tủ điện sẽ được đóng hoặc cắt điện một cách rất nhanh chóng chỉ qua một thao tác đơn giản. Điều này đặc biệt quan trọng trong chế độ sự cố, chỉ trong thời gian rất ngắn, nhân viên vận hành sẽ biết được tình huống đã xảy ra và chọn được phương án điều khiển để dễ dàng khắc phục sự cố. Để thực hiện điều đó, trong bài viết này tác giả trình bày nghiên cứu lập trình vận hành điều khiển và thiết kế hệ thống Scada cho trạm điều khiển thông gió chính của mỏ than hầm lò nhằm ứng dụng thiết bị và công nghệ nói trên.

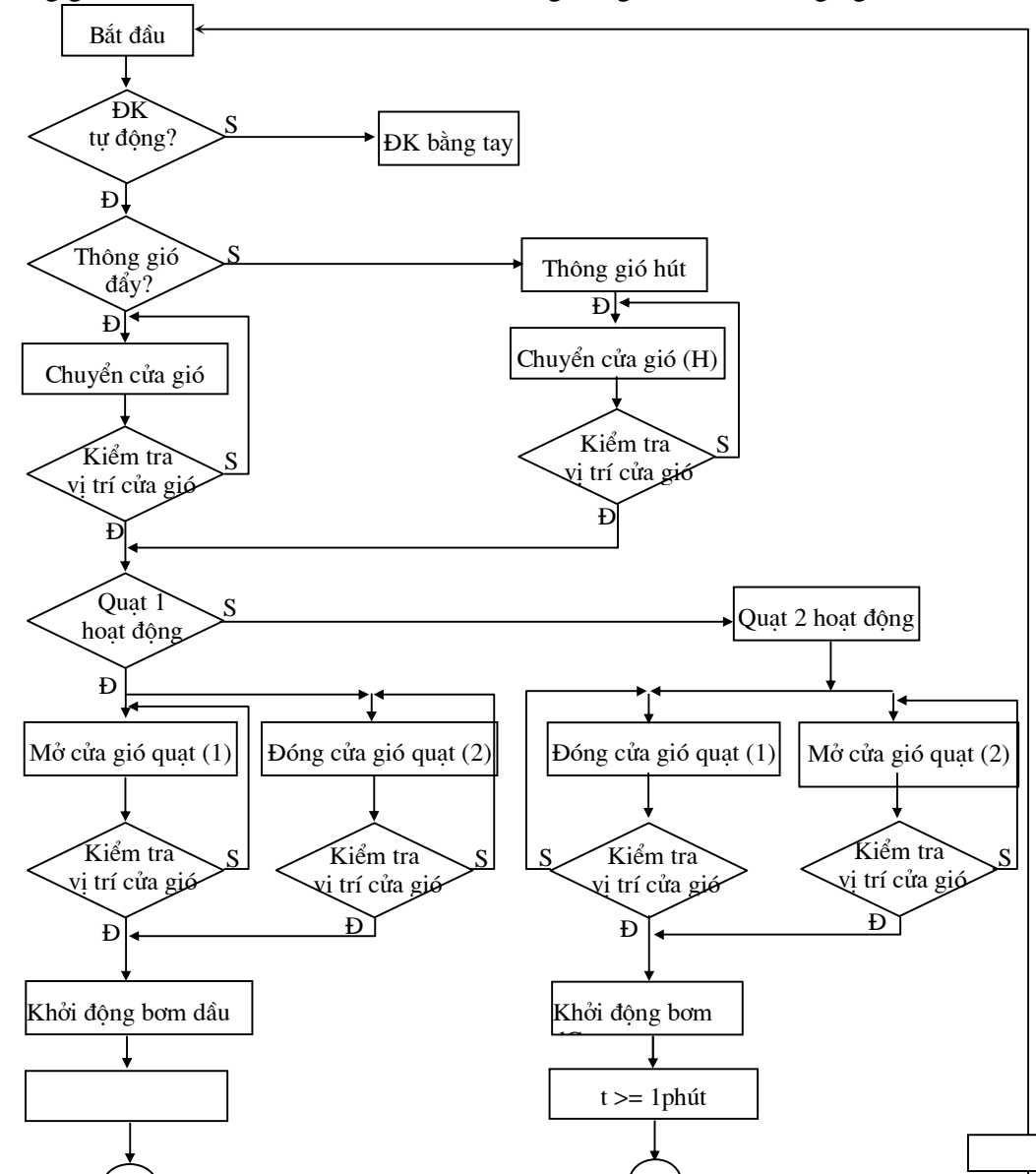

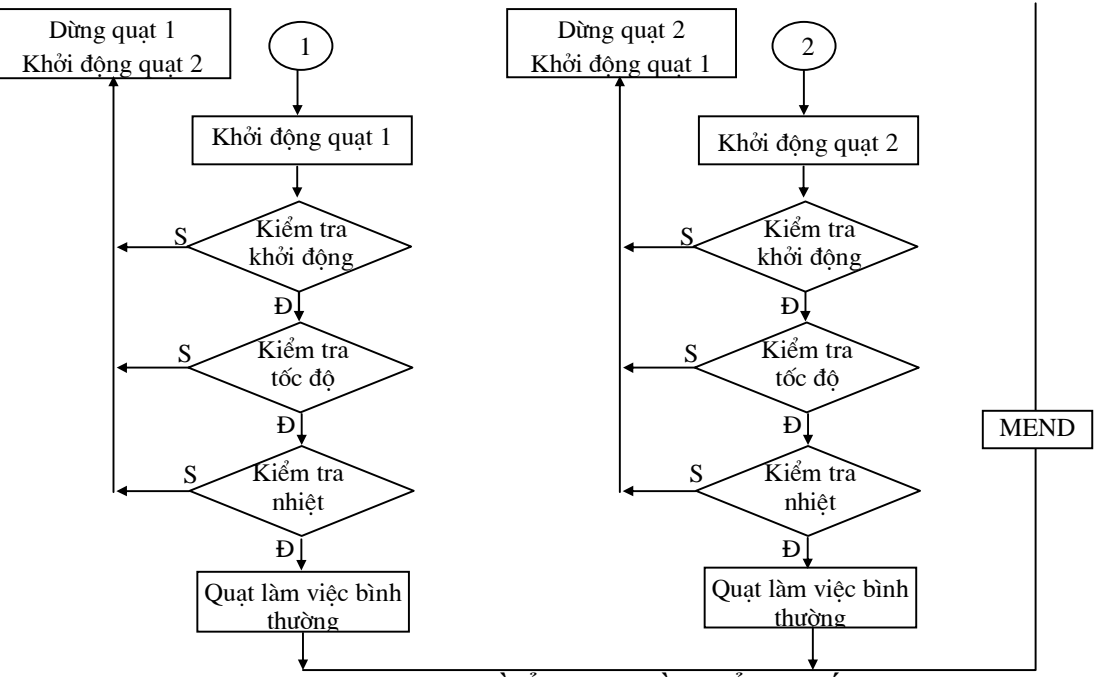

*Hình 1.1. Lưu đồ tổng quát điều khiển hệ thống* 

### **2. Lập trình vận hành điều khiển trạm thông gió chính**

Lập trình điều khiển các hệ thống tự động hiện nay có thể sử dụng thiết bị PLC do nhiều hãng cung cấp như Omron, Siemens, Misubishi, Alenbratlay…

Đối với các hệ thống điều khiển đơn giản thường dùng thiết bị logo để giảm giá thành. Với trạm thông gió chính, do yêu cầu công nghệ và số lượng đối tượng cần điều khiển có thể mở rộng nhiều nên trong bài báo này, tác giả lựa chọn thiết bị khả trình PLC do hãng Siemens cung cấp và sử dụng là họ S7 - 300.

**3. Xây dựng lựu đồ vân hành hệ thống:** Lưu đồ vân hành hệ thống được xây dựng, mô *tả trên hình 1-1.* 

**4. Xây dựng giao diện động để giám sát quá trình vận hành hệ thống** 

## **4.1. Thiết lập giao diện trong Win CC**

- Các bước tạo một project trong WinCC:
- + Khởi động WinCC.
- + Tạo một project.
- + Lựa chọn và cài đặt PLC hoặc bộ điều khiển.
- + Định nghĩa các tag.
- + Tạo ra và soạn thảo các hình ảnh mô tả quá trình.
- $+$  Đặt các tham số cho WinCC ở chế độ Runtime.
- + Sử dụng Simulator để kiểm tra.

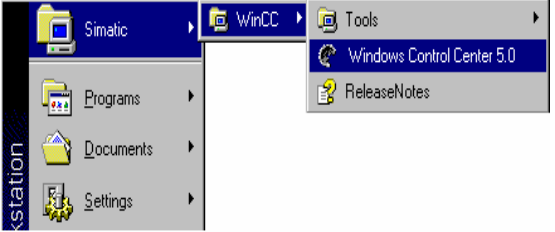

*Hình 1.2. Phương pháp khởi động Win CC* 

Để xây dựng giao diện động trước tiên phải tiến hành khởi động phần mềm Win CC có thể theo cách sau: + Nhấn vào "Start", chọn SIMATIC -> WinCC -> Windows Control Center.

Khi khởi đông WinCC lần đầu, một hộp thoại hiện ra cho phép lựa chọn 3 kiểu project:

Single-User Project.

Multi - User Project.

Multi - Client Project.

+ Tạo một project có tên là "Giao diện"

Chon "Single - User Project" và nhấn OK.

Gõ tên project là "Giao diện" và chọn đường dẫn cho project.

Sau bước này, cửa sổ WinCC Explorer hiện ra.

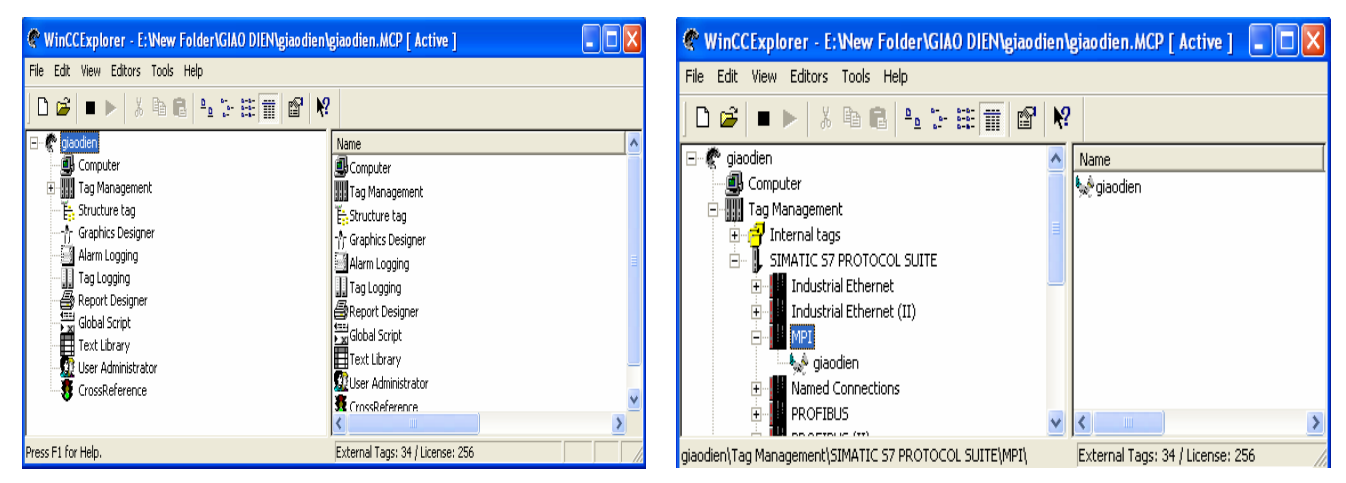

*Hình 1.3. Phương pháp tạo một Project trong Win CC*

*Hình 1.4. Phương pháp khai báo kết nối Win CC với PLC* 

*+ Thực hiện kết nối với PLC* 

Trong bước này sẽ thiết lập cấu hình hệ thống, nhờ đó các bộ điều khiển có thể giao tiếp được với WinCC. Trình điều khiển (*driver*) được lựa chọn là PLC S7 - 300.

Nhấn chuột phải vào "Tag Management", trong menu thả chọn "Add New Driver".

 Trong hộp thoại "Add New Driver", chọn một trong các driver trong danh sách (SIMATIC S7 Protocol Suite) và nhấn nút "Open". Driver được chọn sẽ xuất hiện dưới dòng Tag Management.

Để tạo một kết nối (connection) mới, nhấn vào dấu "+" trước driver vừa chọn, tất cả các dạng có thể kết nối sẽ hiện ra.

Lựa chọn các kết nối "MPI".

 Nhấp chuột phải vào cổng IPM chọn New driver Connection tạo kết nối.

+ Thiết lập tạo các Tag cho chương trình.

Để tạo Tag cho chương trình nhấp chuột phải vào S7 - 300 và chon New group khi đó hộp thoại Tag properties hiện ra tiến hành đặt tên cho nhóm biến trong ô Name bao gồm: d1, d2, 1A, 1B... Sau khi thiết lập xong các nhóm biến tiến hành thiết lập các biến trong từng nhóm. Kết quả sau khi tạo các nhóm biến và các biến như hình 1.6.

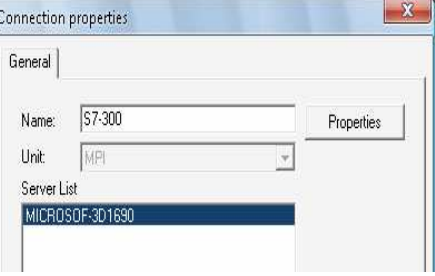

*Hình 1.5. Phương pháp khai báo thông số kết nối với PLC*

| WinCCExplorer - E: Wew Folder \GIAO DIEN\giaodien\giaodien.MCP [ Active ]<br>m.<br>File Edit<br>View Editors Tools Help<br>$\mathbf{k}^2$<br>$\mathbf{r}$<br>eb.<br>$rac{1}{2}$<br>m<br>ft<br>临<br>$\frac{D}{D}$<br><b>No</b><br>$\frac{1}{2}$<br>D<br>п |                                   |            |                     |                                              |                                                                                                    |           |                       |            |             |
|----------------------------------------------------------------------------------------------------|-----------------------------------|------------|---------------------|----------------------------------------------|----------------------------------------------------------------------------------------------------|-----------|-----------------------|------------|-------------|
|                                                                                                    |                                   |            |                     |                                              | e<br>E<br>giaodien                                                                                                    | Name      | Type                  | Parameters | Last Change |
|                                                                                                    |                                   |            |                     |                                              | Computer<br>HHH<br><b>Tag Management</b><br>Internal tags<br>庄<br>SIMATIC S7 PROTOCOL SUITE<br>頁<br><b>Industrial Ethernet</b><br>Industrial Ethernet (II)<br>MPI<br><b>A</b> giaodien<br>Named Connections | $\Box$ d1 | Unsigned 16-bit value | MW6        | 6/25/2012 1 |
| $\Box$ d2                                                                                                    | Unsigned 16-bit value             | MW8        | 6/23/2012 6:        |                                              |                                                                                                    |           |                       |            |             |
| 71A                                                                                                    | Binary Tag                        | A4.3       | 6/25/20126          |                                              |                                                                                                    |           |                       |            |             |
| 18                                                                                                    | Binary Tag                        | A4.4       | 6/25/2012 6:        |                                              |                                                                                                    |           |                       |            |             |
| $\Box$ 10                                                                                                    | Binary Tag                        | A4.5       | 6/25/20126          |                                              |                                                                                                    |           |                       |            |             |
| 2A                                                                                                    | Binary Tag                        | A4.2       | 6/25/2012 6:        |                                              |                                                                                                    |           |                       |            |             |
| 28                                                                                                    | Binary Tag                        | A4.1       | 6/25/20126          |                                              |                                                                                                    |           |                       |            |             |
| 2c                                                                                                    | Binary Tag                        | A4.0       | 6/25/2012 6:        |                                              |                                                                                                    |           |                       |            |             |
| <b>PROFIBUS</b>                                                                                                    | AorB                              | Binary Tag | E0.3                | 6/25/20126                                   |                                                                                                    |           |                       |            |             |
| PROFIBUS (II)                                                                                                    | <b>I</b> HorT                     | Binary Tag | E0.4                | 6/25/20126                                   |                                                                                                    |           |                       |            |             |
| Slot PLC                                                                                                    | Start                             | Binary Tag | E0.0                | 6/25/20126                                   |                                                                                                    |           |                       |            |             |
| ТСРДР                                                                                                    | Stop                              | Binary Tag | E0.2                | 6/25/20126                                   |                                                                                                    |           |                       |            |             |
| Structure tag<br>F.                                                                                                    | display1c                         | Binary Tag | A4.7                | 6/25/20126                                   |                                                                                                    |           |                       |            |             |
| Graphics Designer                                                                                                    | D <sub>1</sub>                    | Binary Tag | M10.0               | 6/25/2012 7:                                 |                                                                                                    |           |                       |            |             |
| Alarm Logging                                                                                                    | 7D1B                              | Binary Tag | M10.1               | 6/25/2012 7:                                 |                                                                                                    |           |                       |            |             |
| Tag Logging                                                                                                    | DIC                               | Binary Tag | M10.2               | 6/25/2012 7:                                 |                                                                                                    |           |                       |            |             |
| )<br>S<br>Report Designer                                                                                                    | $D1$ <sub>D1</sub> A <sub>2</sub> | Binary Tag | M10.3               | 6/25/20127                                   |                                                                                                    |           |                       |            |             |
| Global Script                                                                                                    | D <sub>2A1</sub>                  | Binary Tag | M10.4               | 6/25/2012 7:                                 |                                                                                                    |           |                       |            |             |
| Ë<br><b>Text Library</b>                                                                                                    | D2A2                              | Binary Tag | M10.5               | 6/25/20127                                   |                                                                                                    |           |                       |            |             |
| 霜<br><b>User Administrator</b><br>CrossReference                                                                                                    | $\Box$ D2B                        | Binary Tag | M10.6               | 6/25/2012 7:                                 |                                                                                                    |           |                       |            |             |
|                                                                                                    | D <sub>2C</sub>                   | Binary Tag | M10.7               | 6/25/2012 8:                                 |                                                                                                    |           |                       |            |             |
|                                                                                                    | $\n  2$                           | Binary Tag | M2.0                | 6/25/2012 8:                                 |                                                                                                    |           |                       |            |             |
|                                                                                                    | --                                |            | <b>ALCOHOL: YES</b> | the discussion of the control of the control |                                                                                                    |           |                       |            |             |

*Hình 1.6. Mô tả các nhóm biến sau khi được thiết lập*

Trong phần này sẽ thiết kế các hình ảnh (Picture) thể hiện quá trình cho project. Với một quá trình cho trước có nhiều cách thể hiện.

Trong cửa sổ WinCC, nhấn chuột phải vào Graphics Designer, chon "Open" Khi đó cửa sổ thiết kế đồ họa hiện ra, từ của sổ này có thể thiết lập giao diện mô

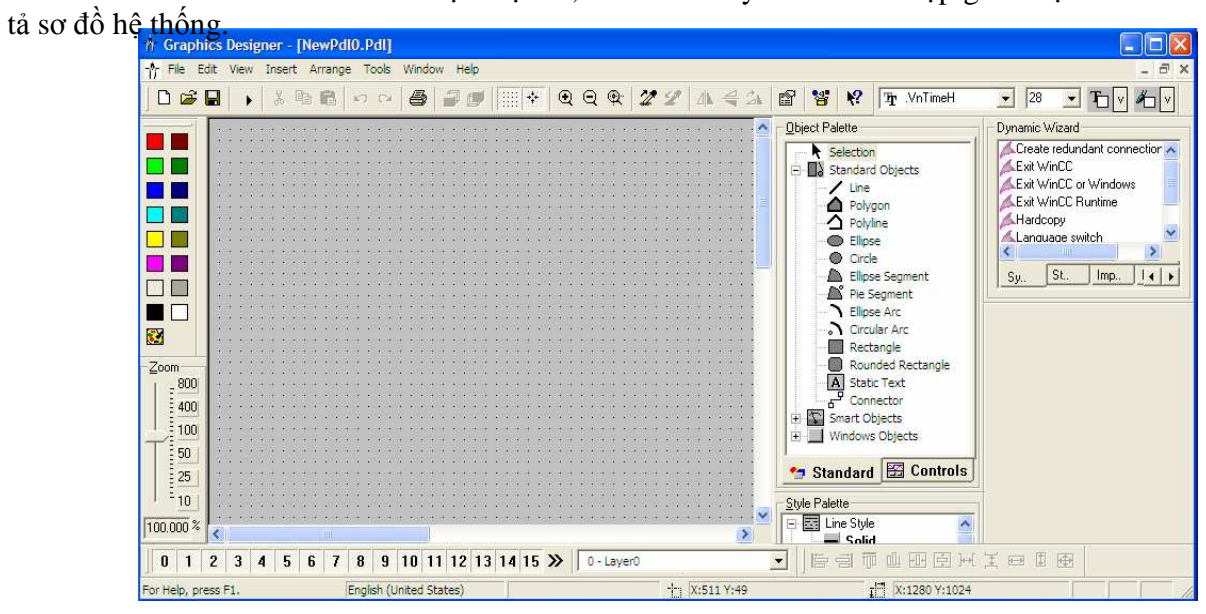

*Hình 1.7. Cửa sổ giao diện trong Win CC*

**4.2. Thiết lập giao diện hệ điều khiển trạm thông gió chính**  *4.2.1. Hệ thống A chế độ thông gió đẩy* 

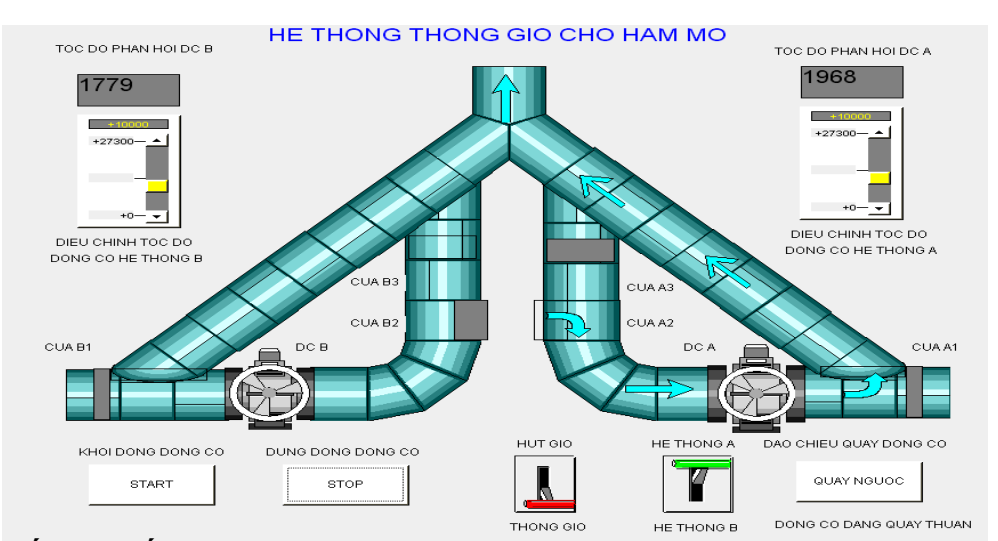

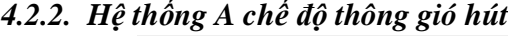

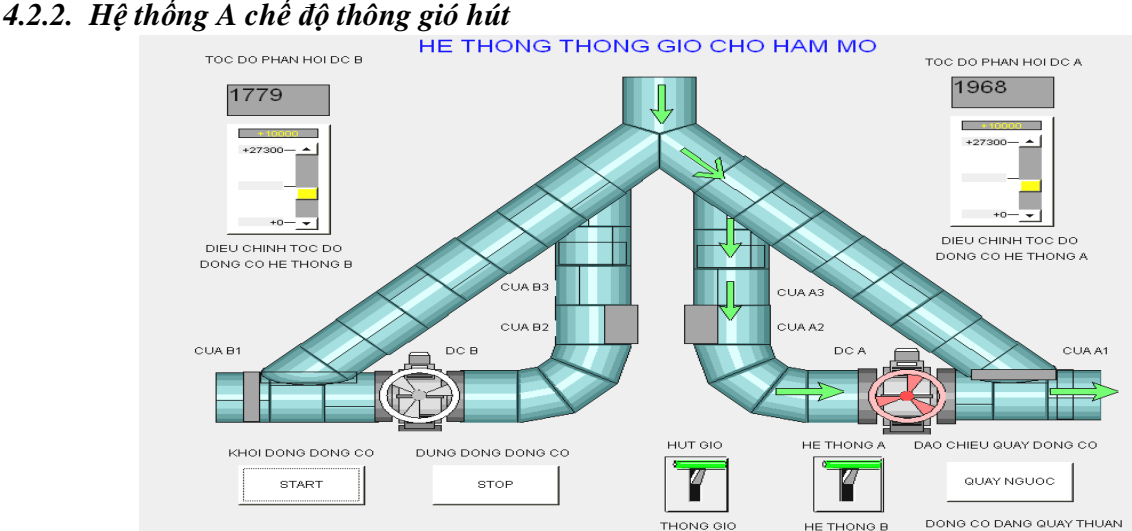

Tương tự, sẽ xây dựng được hệ thống B làm việc ở chế độ thông gió hút và đẩy.

Sau khi thiết lập được giao diện điều khiển, người vận hành có thể tiến hành vận hành hệ thống nếu PLC và các thiết bị đã được kết nối. Trong trường hợp cần kiểm tra có thể mô phỏng quá trình vận hành hệ thống bằng phần Simulation khi đó có thể quan sát được quá trình làm việc của hệ thống.

### **5. Tóm lại**

Thông qua việc ứng dụng công nghệ điều khiển hiện đại kết hợp với hệ thống giám sát Scada và giao diện trên màn hình máy tính. Người vận hành chỉ cần quan sát trên màn hình máy tính là có thể quan sát được quá trình làm việc của toàn bộ thiết bị trong hệ thống. Điều này đặc biệt có ý nghĩa trong việc rút ngắn thời gian sử lý và khắc phục sự cố, cũng như biết được mọi trạng thái vận hành của hệ thống góp phần đảm bảo cho hệ thống thông gió được làm việc tin cậy, tăng cường được tính an toàn cho người và thiết bị trong quá trình khai thác mỏ.

### **TÀI LIỆU THAM KHẢO**

[1]. Nguyễn Chí Tình - Luận án tiến sỹ kỹ thuật "*Nghiên cứu ứng dụng kỹ thuật vi điều khiển để tự động hóa hệ thống thông gió mỏ than hầm lò vùng Quảng Ninh*".

[2]. Công ty Than Mạo Khê - Quy định vận hành trạm quạt thông gió chính BOKД-1,5 mức +73*.*

[3]. Công ty Than Vàng Danh - Quy định vận hành trạm quạt FBDCZ- $N^0$ 15-2X55 khu vực Đông Vàng Danh.

[4]. Công ty Than Vàng Danh - Quy định vận hành trạm quạt khu vực Cánh gà **-** Giếng Cánh.

[5]. Công ty Than Vàng Danh - Quy định vận hành trạm quạt khu vực lò giếng trung tâm Vàng Danh.

[6]. Trần Thu Hà, Phạm Quang Huy - Truyền động điện, trang bị điện Simatic S7, NXB Hồng Đức

[7]. Trần Thu Hà, Phạm Quang Huy - Tự động hóa trong công nghiệp với WinCC, NXB Hồng Đức.

[8]. Nguyễn Doãn Phước, Phan Xuân Minh, Vũ Văn Hà -Tự động hoá với Simatic S7- 300, NXB Khoa học và kỹ thuật

[9]. Tăng Văn Mùi, Nguyễn Tiến Dũng - Điều khiển logic lập trình PLC, NXB Thống kê [10]. Trần Thế San, Nguyễn Ngọc Phương - Hướng dẫn thiết kế mạch và lập trình PLC, NXB Đà Nẵng

[11]. Trần Doãn Tiến - Tự động điều chỉnh các quá trình công nghệ, NXB Giáo Dục

[12]. Siemens - Catalog ST70 2001

[13]. S7 USER'S GUIDE

[14]. WINCC USER' GUIDE

[15]. www.Siemens.com